#### **PC Kartları**

Belge Parça Numarası: 410776-141

Nisan 2006

Bu kılavuzda PC Kartlarının bilgisayarla nasıl kullanılacağı anlatılır.

# **İçindekiler**

- **[1](#page-2-0) [PC Kartı Yapılandırma](#page-2-1)**
- **[2](#page-3-0) [PC Kartı Takma](#page-3-1)**
- **[3](#page-6-0) [PC Kartını durdurma ve çıkarma](#page-6-1)**

**1**

# <span id="page-2-0"></span>**PC Kartı Yapılandırma**

<span id="page-2-1"></span>PC Kartı, PCMCIA (Uluslararası Kişisel Bilgisayar Bellek Kartı Birliği) standart özelliklerine uyacak şekilde tasarlanmış, kredi kartı büyüklüğünde bir aksesuardır. PC Kart yuvası aşağıdakileri destekler:

- 32 bit (CardBus) ve 16 bit PC kartları.
- Tip I veya Tip II PC Kartları.

✎Yakınlaştırma özelliğine sahip video PC Kartları ve 12-V PC Kartları desteklenmez.

**DİKKAT:** Diğer PC Kartları için sağlanan desteği kaybetmemek için, yalnızca aygıt için gereken yazılımı yükleyin. PC Kartı üreticisi tarafından aygıt sürücüleri yüklemeniz istendiyse:

Yalnızca, işletim sisteminiz için gereken aygıt sürücülerini yükleyin.

PC Kartı üreticisi tarafından sağlanan kart hizmetleri, yuva hizmetleri veya etkinleştiriciler gibi başka yazılımları yüklemeyin.

## **PC Kartı Takma**

<span id="page-3-1"></span><span id="page-3-0"></span>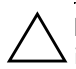

Ä**DİKKAT:** Bilgisayar ve harici ortam kartlarının zarar görmesini engellemek için, ExpressCard'ı PC Kartı yuvasına yuvasına takmayın.

Konektörlerin hasar görmesini engellemek için:

- PC Kartı'nı takarken fazla zorlamayın.
	- PC Kartı kullanımdayken bilgisayarı hareket ettirmeyin veya yerini değiştirmeyin.

PC Kart yuvasında koruyucu bir parça bulunabilir. Bir PC Kart takılabilmesi için bu parça uygun şekilde çıkarılmalıdır.

- 1. PC Kart yuvasındaki parçayı gevşetmek ve çıkarmak için:
	- a. PC Kartı çıkarma düğmesine  $\bullet$  basın.

Bu işlem, düğmeyi parçayı serbest bırakmak üzere dışarı çıkarır.

- b. Parçanın serbest kalması için düğmeye yeniden basın.
- c. Parçayı çekerek yuvadan <sup>2</sup> çıkarın.

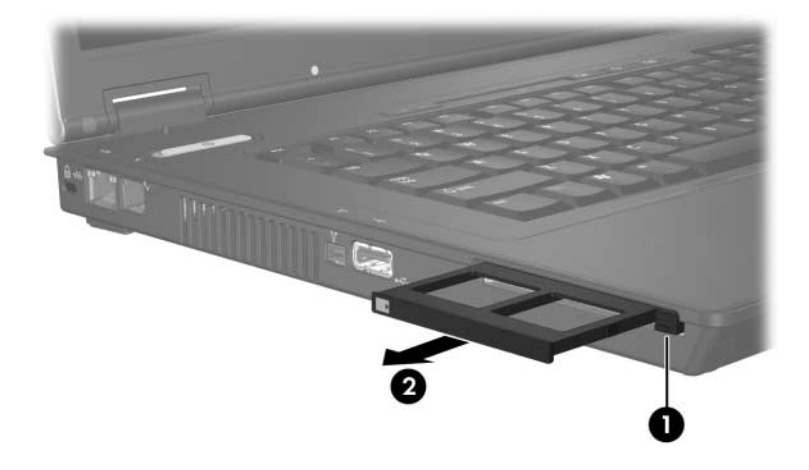

- 2. PC kartı takmak için:
	- a. PC Kartını, etiketi üste gelecek ve konektör bilgisayara dönük olacak şekilde tutun.
	- b. Kartı, yerine yerleşene kadar PC Kart yuvasına kaydırın.

İşletim sistemi yeni bir aygıt saptandığını belirten bir ses çıkarır.

✎PC Kartını ilk takışınızda, görev çubuğunun en sağında yer alan bildirim alanında "Yeni Donanım Bulundu" mesajı görüntülenir.

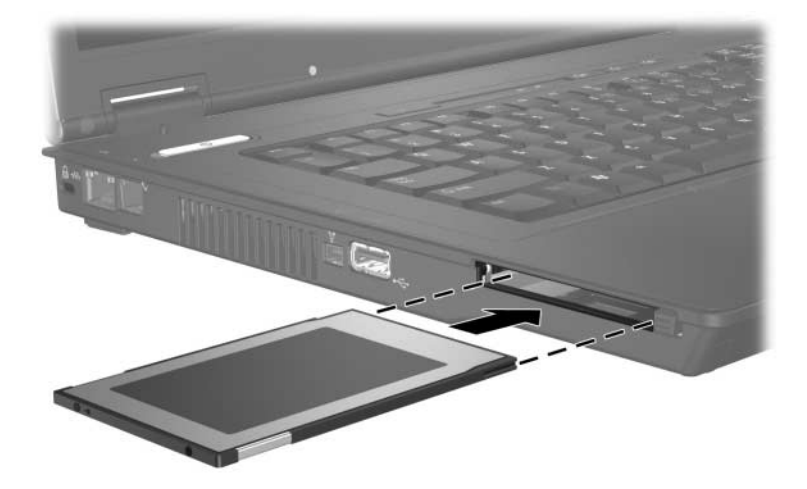

## <span id="page-6-1"></span><span id="page-6-0"></span>**PC Kartını durdurma ve çıkarma**

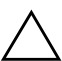

**DİKKAT:** Bilgi kaybını veya sistemin yanıt vermemesi durumunu önlemek için, çıkarmadan önce PC Kartını durdurun.

✎Takılı PC Kartı, boşta olsa bile güç harcar. Güç tasarrufu için, kullanılmadığında PC Kartını durdurun veya çıkarın.

PC Kartını durdurmak veya çıkarmak için:

1. PC Kartı ile ilişkili tüm uygulamaları kapatın ve etkinliklerin tümünü tamamlayın.

✎Veri aktarımını durdurmak için işletim sisteminin Kopyalama penceresindeki **İptal** düğmesini tıklatın.

- 2. PC Kartını durdurmak için:
	- a. Görev çubuğunun en sağında yer alan bildirim alanındaki **Donanımı Güvenle Kaldır** simgesini çift tıklatın.
		- ✎**Donanımı Güvenle Kaldır** simgesini görüntülemek için bildirim alanındaki **Gizli Simgeleri Göster** simgesini (**<** veya <<) tıklatın.
	- b. Listeden PC Kartını tıklatın.
	- c. **Durdur**'u tıklatın.
- 3. PC Kartını çıkarmak için:
	- a. PC Kartı yuvasını çıkarmadüğmesine  $\bullet$  basın.

Bu işlem, düğmeyi PC Kartını serbest bırakmak üzere dışarı çıkarır.

- b. PC Kartının serbest kalması için düğmeye yeniden basın.
- c. Kartı çekerek <sup>2</sup> yuvadan çıkarın.

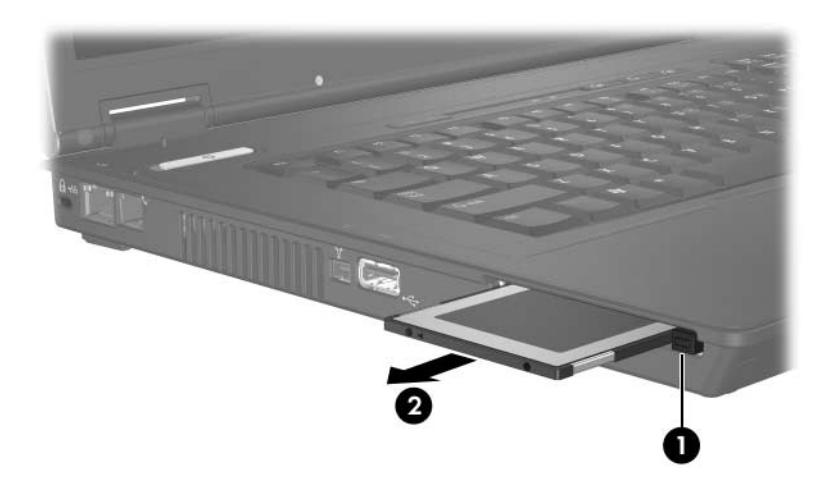

© Telif Hakkı 2006 Hewlett-Packard Development Company, L.P.

Buradaki bilgiler önceden bildirilmeksizin değiştirilebilir. HP ürünleri ve hizmetlerine ilişkin garantiler, bu ürün ve hizmetlerle birlikte gelen açık garanti beyanlarında belirtilmiştir. Bu belgede yer alan hiçbir şey ek garanti olarak yorumlanmamalıdır. HP, burada olabilecek teknik hatalar veya yazım hatalarından dolayı sorumluluk kabul etmez.

PC Kartları Birinci Basım: Nisan 2006 Belge Parça Numarası: 410776-141